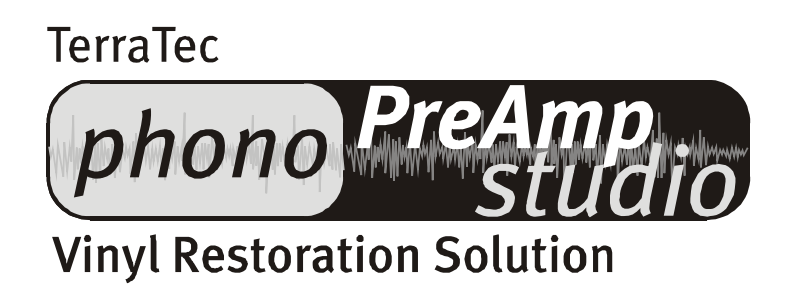

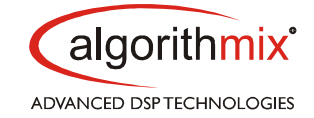

Handbuch (deutsch)

# Inhalt

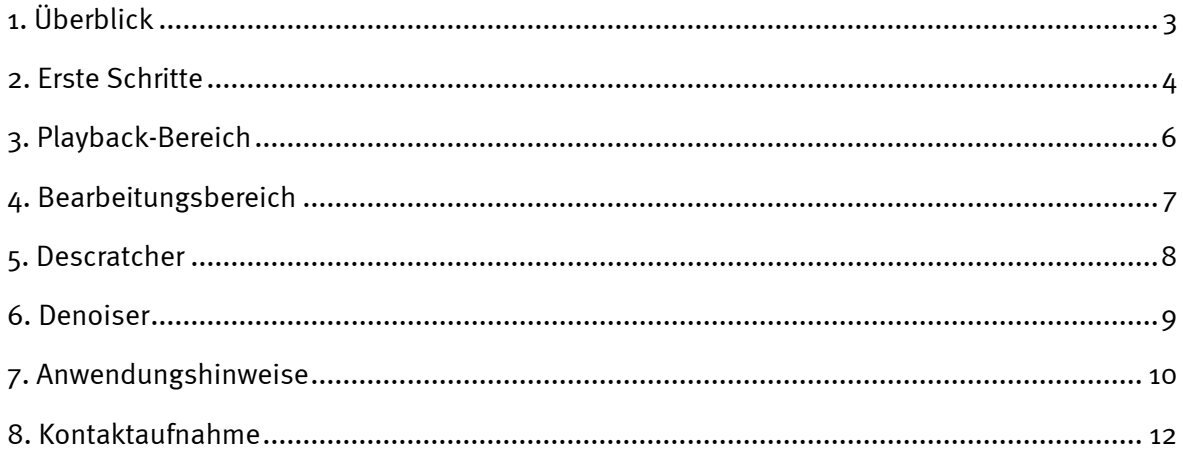

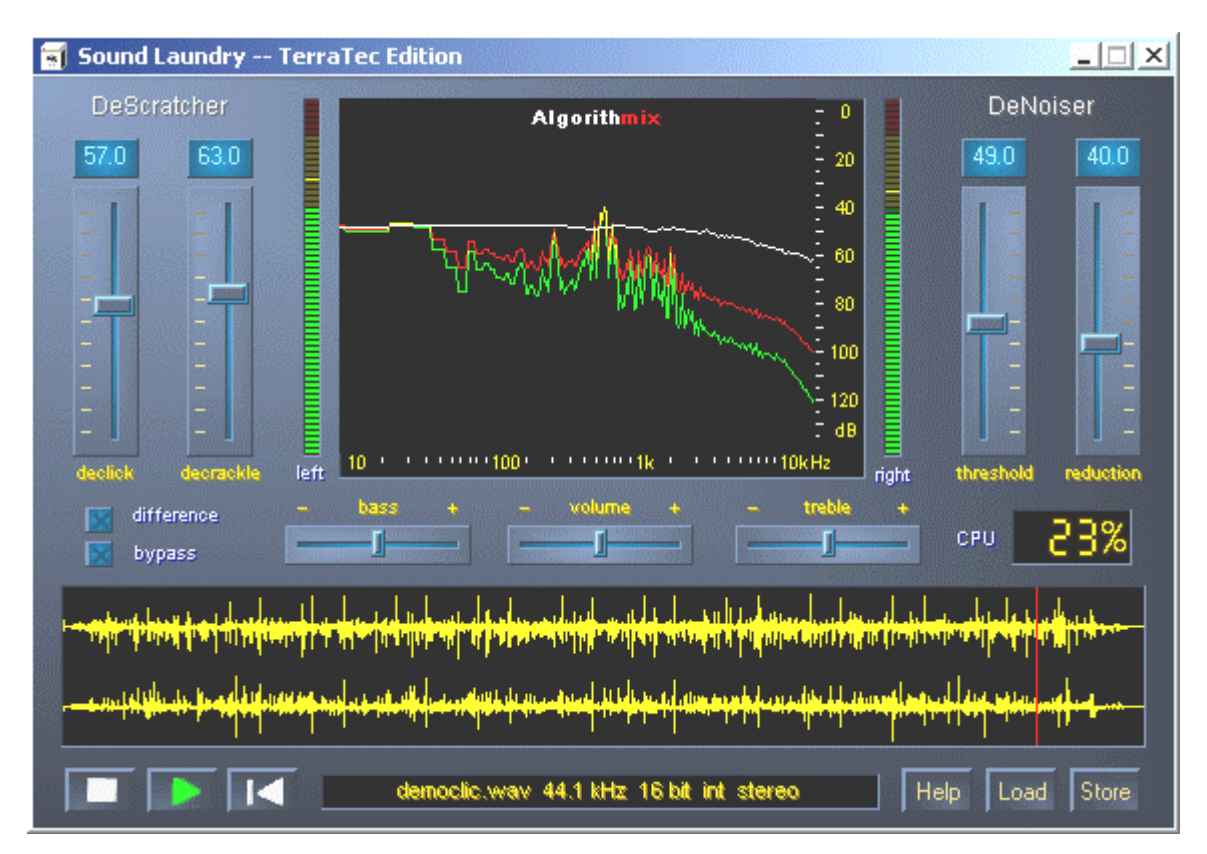

Das Sound Laundry<sup>™</sup> TerraTec Edition Fenster.

## <span id="page-2-0"></span>*1. Überblick*

**Sound Laundry™** *TerraTec Edition* ist ein leistungsstarkes Tool, mit dem Sie problembehaftete, z.B. ältere Aufnahmen, direkt auf Ihrem PC bereinigen können. Es dient dazu, unerwünschte Geräusche zu entfernen bzw. spürbar zu reduzieren und bewahrt dabei einen authentischen Sound ohne spürbaren Verlust der Originalqualität.

**Sound Laundry™** *TerraTec Edition* ist eine ideale Erweiterung zu Aufnahme- und CD-Programmen, insbesondere dann, wenn Sie all Ihre Kassetten- und Vinyl-Schätze oder selbst Schellack-Schallplatten auf CD verewigen möchten. **Sound Laundry™** *TerraTec Edition* bietet im Vergleich zu **Sound Laundry** *Compact* **™** den fast vollen Funktionsumfang und wurde speziell für den Multimedia-Benutzer entwickelt, der nicht stundenlang komplizierte Bearbeitungsverfahren sowie die Bedeutungen und Verwendungen endloser Parametereinstellungen, die bei anderer professioneller Software erforderlich sind, erlernen möchte. Bei den zwei Verarbeitungsmodulen *Descratcher* und *Denoiser* müssen zum Erzielen eines optimalen Sounds nur zwei Parameter eingestellt werden, was normalerweise nur wenige Sekunden erfordert. Sie können diese Einstellungen problemlos während eines Echtzeit-Playbacks vornehmen. Daneben können Sie zur Auffrischung "angestaubter" Aufnahmen Lautstärke und Klangfarbe (Bass, Höhe) des bereinigten Ausgangssignals einstellen.

#### *Merkmale:*

- Echtzeitbetrieb mit 166 MHz MMX Pentium unter Windows® 95/98/Me/NT/2000
- Hohe Stabilität aufgrund eigenständigen Betriebs
- 44,1 kHz/16 bit "Red Book" WAV- Format zulässig
- Weltweit schnellste Offline- Bearbeitung
- Schnelle, intuitive Schnittstelle
- Entfernt Geräusche wie Knacken, Knistern und Oberflächengeräusche
- Reduziert konstante Hintergrundgeräusche wie Band- Rauschen, Netz- Brummen und Thyristor-Summen
- Schwächt digitale Verzerrungen ab und überdeckt Signalausfälle
- Echtzeitbetrieb während der Feineinstellung der Parameter
- Einzigartige Funktion *Difference* zum Mithören der entfernten Geräusche
- Alle Messungen mit bis zu 80-bit Fliesskomma- Genauigkeit

#### *Typische Anwendungen:*

- Archivieren und Wiederherstellen von älterem Audiomaterial
- Remastern alter Aufnahmen auf CD: von Schellack, Vinyl und Band
- Entfernen von Störgeräuschen auf Kassettenaufnahmen
- Herausfiltern und Entfernen von Störgeräuschen in geräuschvollen Dialogen oder in Telefonmitschnitten
- Reduzieren von Störgeräuschen in Radiosendungen auf Mittelwelle, Kurzwelle und UKW

## <span id="page-3-0"></span>*2. Erste Schritte*

#### *Installation*

**Sound Laundry™** *TerraTec Edition* befindet sich auf der mitgelieferten Produkt- CD die für eine automatische Installation konfiguriert ist. Sollte sich die Autostarter Applikation auf der CD nicht automatisch öffnen, starten Sie die Applikation manuell durch einen Doppelklick auf "autorun.exe" im Root- Verzeichnis der CD. Starten Sie anschliessen die Installation von **Sound Laundry™** *TerraTec Edition* und folgen Sie den Anweisungen auf dem Bildschirm.

Zum Zwecke einer schnellen Überprüfung der erfolgreichen Installation von **Sound Laundry™ TerraTec Edition** klicken Sie einfach auf **Load** und wählen die Datei *democlic.wav* zur Bearbeitung aus. **Sound Laundry™** *TerraTec Edition* unterstützt WAV-Dateien nach dem Red Book-Standard: 16-bit/44,1 kHz.

#### *Betrieb*

**Sound Laundry™** *TerraTec Edition* verfügt über eine intuitive Schnittstelle. Folgen Sie den nachstehenden Schritten und Sie können innerhalb kurzer Zeit qualitativ hochwertige Ergebnisse bei der Bereinigung von z.B. zerkratzten Schallplattenaufnahmen erzielen.

- 1. Öffnen Sie durch Klicken auf die Schaltfläche **[LOAD**] das Menu "Select Input File".
- 2. Wählen Sie die WAV-Datei aus, die bearbeitet werden soll. Die gewünschte Datei wird geladen und ihre Wellenform wird im *Waveform-Fenster* dargestellt.
- 3. Starten Sie die Wiedergabe mit der Schaltfläche . Jetzt sollten Sie das Audiomaterial hören und den *Aussteuerungsanzeiger* sehen können. Im Fenster des **Analyzer** wird nun das Frequenzprofil des Eingangs- und Ausgangssignals sowie das *Geräuschprofil* (Noise-Print) dynamisch angezeigt. Sie können die Wiedergabe mit der Schaltfläche **anhalten** und zum Anfang mit der Schaltfläche **14** "zurückspulen". Während des Playbacks können Sie von jeder gewünschten Stelle aus neu starten, indem Sie mit dem Cursor im *Waveform-Fenster* an die gewünschte Stelle klicken.
- 4. Wenn in Ihrer Aufnahme laute, plötzlich auftretende Knackgeräusche enthalten sind, versuchen Sie diese mit dem *Declick*-Regler auszufiltern.
- 5. Wenn Ihr Klangmaterial Brumm- oder Summgeräusche enthält, oder im Falle einer Schallplattenaufnahme, ein andauerndes leises Hintergrundknistern zu hören ist, versuchen Sie diese Störsignale mit dem *Decrackle*-Regler auszufiltern.
- 6. Wenn Sie Geräusche wie Bandrauschen oder bleibende Schallplatten-Oberflächengeräusche entfernen möchten, verwenden Sie den **Denoiser** und stellen Sie die Regler *threshold* und *reduction* entsprechend ein.
- 7. Um den Originalsound mit dem bearbeiteten Signal zu vergleichen, klicken Sie auf die Schaltfläche [bypass all].
- 8. Mit der Funktion [difference] kann der herausgefilterte Teil der Aufnahme hörbar gemacht werden.
- 9. Stellen Sie die Regler *volume* und *bass/treble* nach Ihrem Geschmack ein.
- 10. Klicken Sie auf [STORE], um das fertig bearbeitete Audiomaterial in einer neuen Datei abzuspeichern. Die Dateien liegen anschliessend im 16-Bit/44,1kHz- Format vor und können anschliessend mit einem handelsüblichen Brennerprogramm auf eine CD geschrieben werden.
- 11. Die Funktion der Parameter des Descratcher und des Denoiser wird in den Kapiteln **Descratche**r**, Denoiser** und **Anwendungshinweise** beschrieben.

# <span id="page-5-0"></span>*3. Playback-Bereich*

Der **Playback-Bereich** befindet sich im unteren Teil der **Sound Laundry™** *TerraTec Edition* Programmoberfläche. Sie können eine WAV-Datei zur Bearbeitung laden, das Playback starten und anhalten, sowie an eine gewünschte Position in der WAV-Datei durch Bewegen des Cursors im *Waveform-Display* springen.

Nach dem Laden einer WAV-Datei wird ihr Name und Format im Statusfenster unterhalb des **Analyzer** angezeigt und ihre Wellenform in gelb in der Normalansicht dargestellt, d.h. sie wird auf die Breite des Waveform-Displays eingepasst.

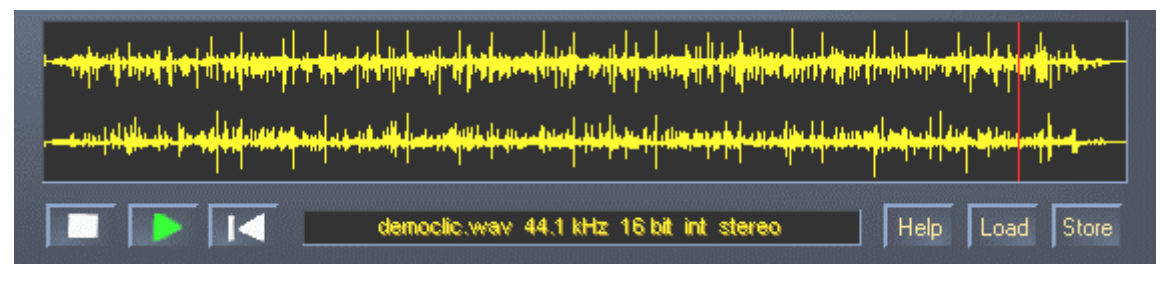

*Der Playback-Bereich von Sound Laundry™* TerraTec Edition.

Das bearbeitete Audiomaterial kann durch Öffnen des Datei- Dialogfelds mit der Schaltfläche [STORE] Offline abgespeichert werden. Die Samplefrequenz der gespeicherten Datei ist identisch mit der Frequenz der Ausgangsdatei (44,1 kHz). Liegt die Ausgangsdatei nicht im 16Bit/44,1kHz- Format vor, Wenn das Eingangsdateiformat ein 32-bit-Gleitpunkt-Format ist, werden Sie gefragt, ob das Format in das 16-bit-Standard-WAV-Format konvertiert werden soll. Die Konvertierung eines jeden anderen sollte eine Umwandlung mit Hilfe eines entsprechend qualitativ hochwertigen Tools in Ihrer Bearbeitungs- bzw. Soundkarten-Software vorgenommen werden.

Liste der Schaltflächen und Schalter im Playback-Bereich

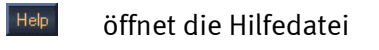

- **Landsland is bailt die Wiedergabe an**
- $\overline{\phantom{a}}$ startet die Wiedergabe
- setzt den Wiedergabe- Cursor an den Anfang zurück
- Load öffnet das Datei- Dialogfeld "Laden"
- Store öffnet das Datei- Dialogfeld "Speichern"
- **CPU [ XX % ]** zeigt die Systembelastung des Computers, gibt also an wie viel Prozent an Rechenzeit mit **Sound Laundry™** *TerraTec Edition* aufgewendet wird.
- **difference** ermöglicht das alleinige Hören der bei der Bearbeitung entfernten Geräusche in Echtzeit.
- **bypass all** ermöglicht das Hören der Eingangssignale durch Umgehung des **Descratcher** und **Denoiser.**

### <span id="page-6-0"></span>*4. Bearbeitungsbereich*

Der Bearbeitungsbereich von **Sound Laundry™** *TerraTec Edition* besteht aus vier Hauptteilen: **Descratcher** (links), **Denoiser** (rechts), **Analyzer** (in der Mitte) sowie den Reglern *Bass/Treble/Volume* (unten). Zwei Geräuschpegelmesser ermöglichen Ihnen die Kontrolle des Ausgangspegels während Sie gleichzeitig mit den genannten Reglern die Lautstärke sowie Bass und Höhen einstellen können.

Da die Anforderungen an den Prozessor von **Sound Laundry™** *TerraTec Edition* sehr niedrig sind (ungefähr 30 % bei einem 300 MHz Pentium II für eine WAV-Datei mit 16 bit, Stereo und 44,1 kHz), können Sie alle Parameter optimal einstellen, wobei Sie das Ergebnis gleichzeitig während der Bearbeitung in Echtzeit hören können.

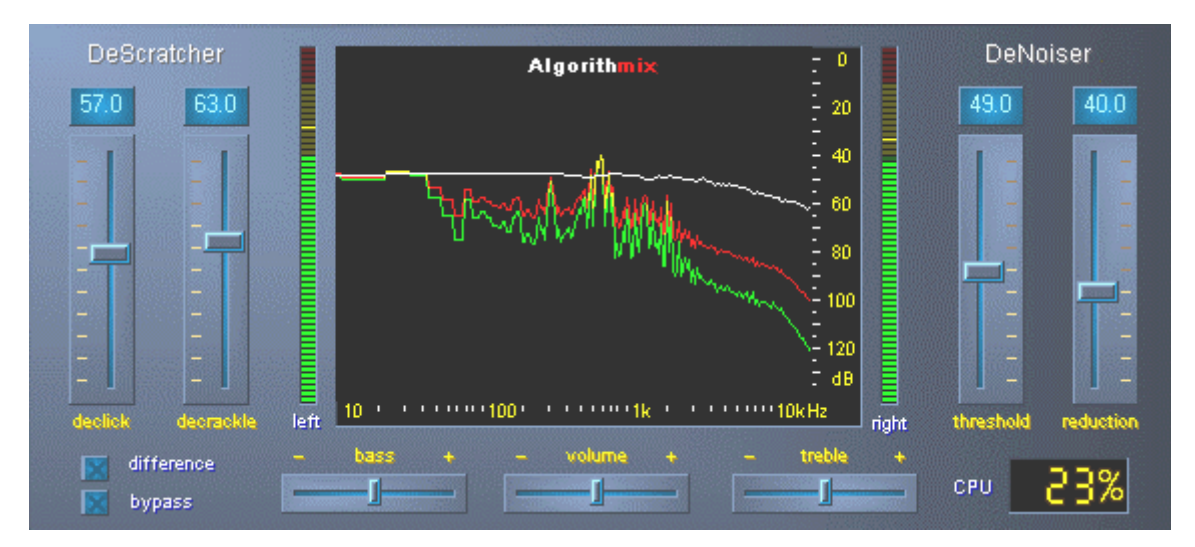

*Der Bearbeitungsbereich von Sound Laundry™* TerraTec Edition*.*

### <span id="page-7-0"></span>*5. Descratcher*

Der **Descratcher** entfernt effektiv Knacken und Knistern von alten Vinyl- oder Schellack-Schallplatten sowie Audiodateien, deren Klangqualität beim Aufnehmen aufgrund von Schaltgeräuschen, digitalem Nebensprechen bzw. Thyristor- Summen verschlechtert wurde.

Der *Descratching- Algorithmus* besteht aus zwei Teilen: dem *Declicking- Filter* und dem *Decrackling- Filter*. Während der *Declicking- Filter* normalerweise zum Entfernen schwerer Knackgeräusche von alten Vinyl-Schallplatten oder Schaltgeräuschen von digitalen bzw. analogen Audiogeräten verwendet wird, entfernt der *Decrackling-Filter* bleibendes, meist leises aber dichtes Knistern.

Je höher der *Declick*- Parameter gesetzt wird, um so mehr Knackgeräusche werden entfernt. Bei einer Einstellung von 0 passieren praktisch alle Knackgeräusche den Filter. Zum Entfernen von Knackgeräuschen auf verschmutzten Vinyl- Schallplatten ist ein *Declick*- Wert von ungefähr 50 in den meisten Fällen gut geeignet.

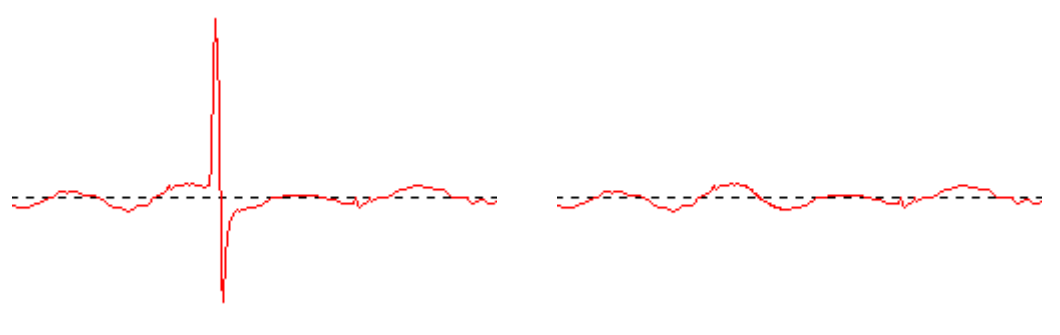

*Typisches Knacken eines Signals einer Vinyl-Schallplatte (links) und wiederhergestelltes Signal (rechts).*

Je höher der *Decrackle*- Parameter gesetzt wird, um so mehr Knistergeräusche werden aus dem Originalsignal entfernt. Die höchste Einstellung, nahezu 100, führt zu einer Glättung des Eingangssignals. Dieser Parameter kann im allgemeinen ohne Probleme auf 80 ohne hörbare Artefakte (Störgeräusche) eingestellt werden. In einigen Fällen kann sogar eine extrem hohe Einstellung bis zu 100 die Qualität des Audiomaterials noch verbessern.

Um das Auftreten von Artefakten im *Descratching*- Vorgang zu minimieren, sollte die endgültige Einstellung der *Declick-* und *Decrackle*- Parameter bei kritischem Hinhören der verschiedenen Teile einer zu reinigenden Audiodatei vorgenommen werden. Dazu möchten wir Ihnen die Verwendung der Funktion *Difference* im **Playback-Bereich** nahe legen, die eine optimale Para-metereinstellung auf eine sehr intuitive Art und Weise ermöglicht. Sie können zwischen dem Originaleingangssignal und dem Eingangs-/Ausgangssignalunterschied umschalten, d. h. dem Teil, der von dem *Descratching*- Algorithmus entfernt wurde. Dieser Signalunterschied darf normalerweise keine Teile des Originalsignals enthalten, die erhalten werden sollen. Weitere Bemerkungen zur optimalen Einstellung des *Decklick*- und *Decrackle*-Parameters finden Sie in den Anwendungshinweisen.

Bitte beachten Sie, dass die Funktion *Difference* für den **Descratcher** und **Denoiser** gleichzeitig angewendet werden kann. Wenn Sie nur den **Descratcher** *arbeiten* lassen wollen, lassen Sie die Regler (*threshold* und *reduction*) des **Denoiser** auf 0 eingestellt.

#### <span id="page-8-0"></span>*6. Denoiser*

Der **Denoiser** gehört zu den sogenannten Geräuschreduzierungssystemen, d. h. es ist dabei kein spezielles Codierungsverfahren vor der Aufnahme erforderlich, wie z. B. in dem sehr bekannten Bandgeräuschreduzierungssystem von DOLBY™ Lab. Der Denoiser entfernt dabei effizient jede Art von Breitbandgeräuschen aufgenommener Audio-Tracks. Der **Algorithmix**® **Denoiser** bekämpft Bandrauschen, Störgeräusche bei Telefonmitschnitten und Restgeräusche auf alten Schallplatten, nachdem diese mit dem **Descratcher** bearbeitet wurden.

In dieser Version des **Denoiser** wird ein typisches Breitband- Geräuschprofil (Noise-Print) verwendet, das für die Reduzierung von Oberflächengeräuschen auf Vinyl-Schallplatten sowie Bandrauschen optimiert wurde.

Der Geräuschreduzierungs-Vorgang im **Denoiser** lässt sich mit lediglich zwei Parametern regeln, was eine problemlose Suche nach optimalen Ergebnissen, je nach gegebenem Ausgangsmaterial, ermöglicht.

Der Frequenzbereich des Eingangssignals (rot), das für die Bearbeitung des Klangmaterials verwendete Geräuschprofil (weiß) sowie der Frequenzbereich des Ausgangssignals nach der Bearbeitung (grün) können im Fenster **Analyzer** verfolgt werden.

Das Geräuschprofil (weiß) gibt den Schwellwert an, darüber hinaus findet keine Geräuschreduzierung mehr statt. Durch den Parameter *threshold* wird dieses Geräuschprofil nach oben und unten bewegt. Sie können mit diesem Parameter auch das Profil so einstellen, dass es knapp über dem Hintergrundgeräuschpegel liegt. Bei einem gegebenen *Schwellwert* bestimmt der zweite Parameter *reduction* den Umfang der entfernten Geräusche unter dem ausgewählten Geräuschprofil.

Ein guter Startwert für den *Schwellwert* wäre eine Einstellung des Geräuschprofils knapp über dem Hintergrundgeräuschpegel (ungefähr 10 dB). Ein weiteres Erhöhen des Parameters *reduction* müsste die Hintergrundgeräusche erheblich reduzieren. Wenn Artefakte in Form sogenannter Pfeiftöne bzw. roboterartige Töne deutlich zu hören sind (Phänomen *time aliasing*), schafft eine Absenkung des Parameters *reduction* und eine Erhöhung des *Schwellwerts* (bis ca. 30 dB über den Hintergrundgeräuschpegel) normalerweise Abhilfe.

## <span id="page-9-0"></span>*7. Anwendungshinweise*

Der **Descratcher** und der **Denoiser** sind benutzerfreundliche Audio-Restaurierungs-Tools, basierend auf einem extrem effizienten Signalbearbeitungsalgorithmus. In den meisten Fällen lassen sich damit automatisch gute Ergebnisse erzielen. Um das Maximum aus dem Tool herauszuholen, insbesondere beim Arbeiten mit schwer beschädigtem Audiomaterial, sind im folgenden einige praktische Regeln aufgelistet:

- Verwenden Sie ein Stereoplattenspieler wenn Sie alte Mono-Vinyl- bzw. Schellack-Schallplatten restaurieren wollen und bearbeiten Sie beide Kanäle getrennt bevor Sie diese wieder in Mono zusammenführen. Dies verbessert das Signal- Rauschverhältnis um mindestens 3 dB (entspricht einem Faktor von 2), im Vergleich zum *Descratching-*Vorgang der für reine Monodateien angewandt wird.
- Erstellen Sie Ihre Aufnahmen direkt in das WAV- Dateiformat und verwenden Sie vor dem *Descratching-* Vorgang keine Bearbeitungsgeräte, wie z. B. einen Limiter oder Compressor.
- Enthält das wiederherzustellende Audiomaterial starke Knackgeräusche, können Sie diese beim digitalen Aufnehmen etwas begrenzen. Empfehlenswert ist es, wenn Sie verschiedene Versionen erstellen, die mit unterschiedlicher Eingangsverstärkung aufgenommen wurden, um die Ergebnisse anschliessend nach dem *Descratching-*Vorgang miteinander zu vergleichen.
- Um Artefakte zu vermeiden, stellen Sie die *Declick* und *Decrackle* Parameter nicht zu hoch ein. Beim Arbeiten mit schwer beschädigtem Material ist es ratsam, einen guten akustischen Kompromiss zwischen dem verbleibenden Störungspegel und den im Signal entstandenen Artefakten zu finden. Üben Sie Nachsicht wenn Sie hoffnungslos beschädigtes Ausgangsmaterial bearbeiten möchten, denn aus dem Nichts kann kein noch so gutes Programm Originaldaten wiederherstellen.
- Ändert sich innerhalb einer Aufnahme mehrmals der Geräuschpegel und/oder die Geräuschcharakteristik, koennen Sie versuchen, das Original in Teile zu zerschneiden und diese anschliessend einzeln mit den verschiedenen *Denoising-* Einstellungen zu bearbeiten. Später werden diese Teile dann wieder zusammengefügt.
- Um Artefakte in Form von Pfeiftönen bzw. roboterartigen Tönen (*time aliasing*) zu vermeiden, dürfen Sie die Parameter *threshold* und *reduction* nicht zu hoch einstellen. Beginnen Sie mit einer moderaten Einstellung, indem Sie das *Geräuschprofil* knapp über den Hintergrundgeräuschpegel einstellen (ca. 10 dB), und erhöhen Sie allmählich den Parameter *reduction*. Versuchen Sie schließlich, die optimale Relation zwischen diesen beiden Parametern zu finden.
- Eine grosse Hilfe zur optimalen Einstellung der **Denoiser** Parameter stellt der **Analyzer** dar. Während des *Denoising-* Vorganges visualisiert dieser insbesondere den Einfluss des Geräuschprofils und der Parametereinstellung auf das Audiosignal.
- Wenn Sie der Meinung sind, das Ausgangssignal ist nicht laut genug, erhöhen Sie die *Lautstärke* und beobachten dabei den linken und rechten Pegelmesser. Wenn die oberen roten LED's aufleuchten, ist die Lautstärke bereits zu hoch eingestellt und Sie

haben den sogenannten *Begrenzungsbereich* erreicht, was zu hörbaren Verzerrungen führen kann.

- Mit den Reglern *bass* und *treble* können Sie die Werte der Hoch- und Tieffrequenzen je nach gewünschter Klangfarbe erhöhen (+) oder senken (-). Es ist möglich, dass durch eine zu hohe Einstellung der Regler *bass* bzw. *treble* die Ausgangssignallautstärke bis in den *Begrenzungsbereich* erhöht wird. In einem solchen Fall müssen Sie den Regler *volume* niedriger einstellen, bis der Begrenzungsbereich verlassen wurde (die roten LED's ganz oben leuchten nicht mehr auf).
- Auch die Wahl der Soundkarte, speziell der jeweils verwendete Analog/Digital-Konverter, hat entscheidenden Einfluss auf die Qualität des Aufnahmesignals. Für Audioaufnahmen in professioneller Qualität sollten Sie also entsprechend hochwertige Soundkarten einsetzen, wie z. B. das *TerraTec AudioSystem EWX 24/96*.
- Wenn Sie Ihre Audiodateien mit einer Abtastfrequenz abweichend von 44,1kHz, z.B. 48 kHz, erstellen, muss anschliessend eine Sampleraten- Konvertierung nach 44,1kHz erfolgen. Allerdings sollten für eine solche Konvertierung ein entsprechend hochwertiges Softwareprogramm verwendet werden.
- Optimale Ergebnisse erzielen Sie durch Ihr Gehör in Verbindung mit der Funktion *Difference* während der Wiedergabe. Aktiviert wird nur der mit den *Descratching-* und *Denoising- Algorithmen* ausgefilterte Bestandteil hörbar gemacht. Es sollten also hier bestenfalls Störgeräusche zu hören sein. Lässt sich allerdings im *Difference*- Signal das Originalsignal heraushören, sollte der Anteil der Filterung zurückgefahren werden.

#### *Wichtige Bemerkung:*

 **Sound Laundry™** *TerraTec Edition* ist ein sehr schnelles, effektives Tool. Sie werden erstaunt sein, in welch hohem Maße die Klangqualität alter Schallplatten und problematischer Audiodateien verbessert werden kann. Bitte erwarten Sie aber keine Wunderdinge, wenn Sie z.B. Material mit großen Lücken oder Sprüngen bearbeiten. Wenn die Informationen einmal verloren sind und nicht genügend Redundanz im verbleibenden Material vorhanden ist, ist eine Wiederherstellung des Originalmaterials unmöglich. In solch hoffnungslosen Fällen versuchen erfahrene Tontechniker mit Hilfe von sehr komplexen Audio-Editoren, ähnlich klingende, bereits aufgenommene Passagen in die Lücken zu kopieren. Ebenfalls problembehaftet ist der Versuch, Material zu bearbeiten, das so viele Störgeräusche enthält, dass das Originalsignal nicht mehr wahrgenommen werden kann. Wenn die Informationen praktisch nur noch aus Störgeräuschen bestehen (sehr schlechtes Signal/Rauschverhältnis) und nicht genügend Informationen über die Eigenschaften des Originalsignals vorhanden sind, oder noch schlechter, wenn zusätzlich nichtlineare Verzerrungen ins Spiel kommen, weisen auch die Ergebnisse des *Denoising*- Vorgangs nur eine begrenzte Qualität auf.

## <span id="page-11-0"></span>*8. Kontaktaufnahme*

Weitere Informationen zu Erweiterungen, Updates und neuen Produkten der Firma Algorithmix $^{\circledR}$  finden im Internet unter:

**http:// [www.algorithmix.com](http://www.algorithmix.com/)**

oder senden Sie eine E-Mail:

#### an **[support@algorithmix.com](mailto:support@algorithmix.com)**

wenn Sie Informationen über Installation und Leistungen dieses Produkts benötigen,

#### oder an **[info@algorithmix.com](mailto:info@algorithmix.com)**

wenn Sie allgemeine Anregungen und Fragen zum Algorithmix® Produktsortiment haben.

**Algorithmix**® and **Sound Laundry™** sind Warenzeichen der Algorithmix GmbH. Alle sonstigen oben genannten Produkt- und Firmennamen sind ™ oder ® Warenzeichen ihrer jeweiligen Eigentümer.

Wir behalten uns vor, Informationen in diesem Dokument ohne Vorankündigung zu ändern. Es dürfen keine Teile dieses Dokuments ohne vorherige Genehmigung der Algorithmix GmbH kopiert, reproduziert, übertragen oder aufgenommen werden.